## ①当会ホームページTOP動くバナーから令和5年度会員意識調査を クリック

## ②会員番号、会員パスワードを入力し、「ログイン」してください

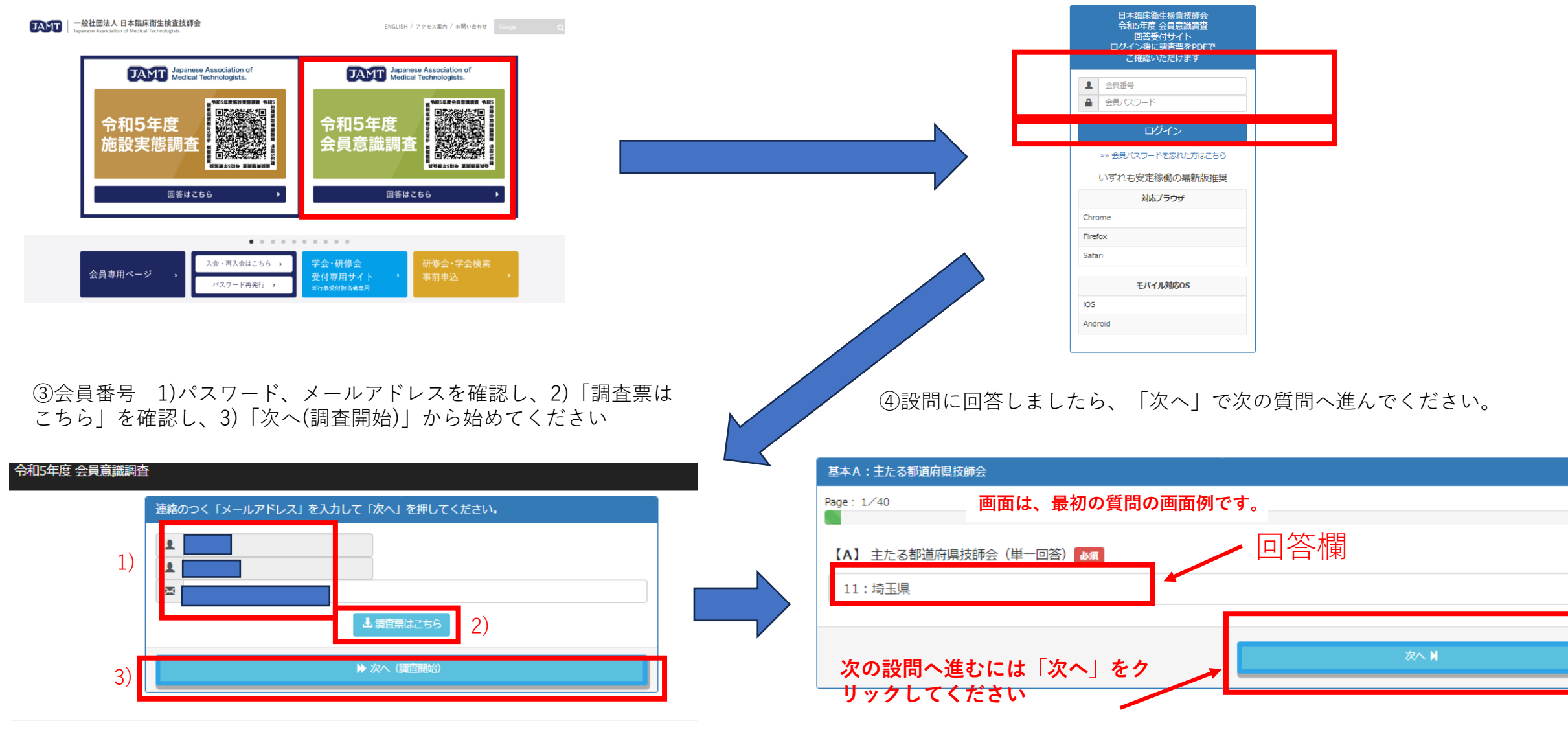